# Unity Connection-upgrade met COBRAS in plaats van DRS <u>r</u>

### Inhoud

Inleiding Achtergrondinformatie Voordelen back-up CUC COBRAS-back-upbeperkingen De nieuwe CUC herstellen Gerelateerde informatie

### Inleiding

Dit document beschrijft hoe u Cisco Unity Connection (CUC) kunt upgraden met het gebruik van de Cisco Unified Backup and Restore Application Suite (COBRAS) in plaats van het Cisco Disaster Restore System (DRS).

### Achtergrondinformatie

Wanneer u de versie van CUC wilt upgraden, is het mogelijk dat u COBRAS beter kunt gebruiken om direct naar de juiste versie te springen in plaats van naar de noodzaak om een upgrade of een DRS te starten, omdat deze zelf vereisten heeft. Als u een DRS wilt herstellen, moet u dezelfde exacte versie van CUC herstellen, waarvan het herstel wordt uitgevoerd. Met COBRAS kunt u een back-up maken en vervolgens terugkeren naar een nieuwere versie van CUC. Dit kan met name nuttig zijn als u hardware wijzigt of als u in een virtuele omgeving bent.

Opmerking: Raadpleeg het gedeelte [Versie Support](http://ciscounitytools.com/Applications/General/COBRAS/Help/COBRAS_Briefcase/COBRAS_Briefcase.htm#_Toc383446481) van het document COBRAS Briefcase Mode Cisco Unity Tools om de volledige lijst met ondersteunde versies te bekijken.

#### Voordelen

Wanneer u COBRAS in plaats van de DRS gebruikt om de CUC te verbeteren, helpt het om de noodzaak van het upgraden van problemen te voorkomen die uren kunnen kosten om te bekijken en te repareren. In dit document worden de redenen beschreven waarom COBRAS een betere keuze kan zijn voor een CUC-upgrade of voor het verplaatsen van hardware. De COBRASdocumentatie is uitstekend en bevat gedetailleerde informatie over de verschillende processen, maar wordt vaak over het upgradepad heen genegeerd.

Tip: De in de volgende paragrafen beschreven processen bieden slechts een overzicht op hoog niveau. Raadpleeg de COBRAS-documentatie voor een meer gedetailleerde beschrijving van het volledige proces.

# back-up CUC

Voltooi deze stappen om een back-up van CUC te maken:

- 1. Installeer COBRAS op uw pc.
- 2. Binnen CUC moet u een account maken die geen postvak heeft en de externe Administratorrol heeft.
- 3. Bladeren aan de CUC-webpagina en klik op Nieuw toevoegen.
- 4. Kies Gebruiker zonder postvak in het veld Gebruikerstype en voer de juiste informatie in.
- 5. Schakel Database Proxy Service in zodat COBRAS verbinding kan maken met de database.
- 6. Ga vanuit de CUC webpagina naar Systeeminstellingen > Geavanceerd > Connection Administration.
- 7. Zoeken naar **proxy: Timer (in dagen)** voor service invoert u een waarde van 30 en klikt u op Opslaan. Opmerking: Deze waarde wordt in dagen gedefinieerd.
- 8. Blader naar de webpagina CUC Services en navigeer naar Gereedschappen > Servicebeheer.
- 9. In het veld *Optionele services* kunt u **Connection Database Proxy** lokaliseren, op **Activeren** klikken en op Start klikken. COBRAS zou nu de mogelijkheid moeten hebben om een verbinding met de database op te zetten om de back-up uit te voeren.
- 10. Selecteer de instellingen die geschikt zijn voor een back-up van uw huidige systeeminstellingen.

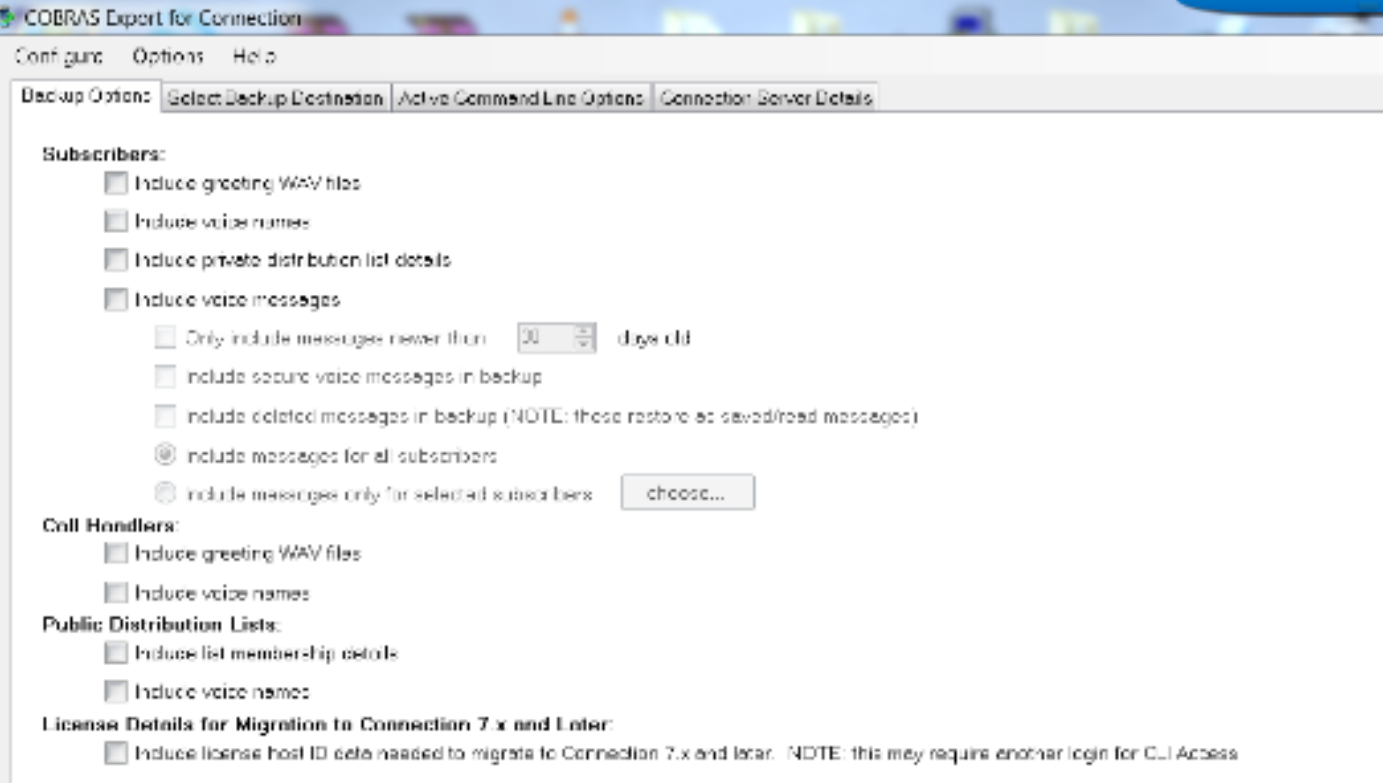

Opmerking: Raadpleeg het gedeelte [COBRAS Exporteren](http://ciscounitytools.com/Applications/General/COBRAS/Help/COBRAS_Briefcase/COBRAS_Briefcase.htm#_Toc383446504) van de COBRAS Briefcase Mode Cisco Unity Tools document voor een gedetailleerdere beschrijving van het back-up- en exportproces.

#### COBRAS-back-upbeperkingen

Het is belangrijk om te begrijpen dat COBRAS geen back-up maakt van bepaalde systeeminstellingen, dus u moet ervoor zorgen dat u deze handmatig maakt voordat u probeert te herstellen. Hier is een lijst van de meest gebruikelijke instellingen maar Cisco raadt u aan de [documentatie](http://ciscounitytools.com/Applications/General/COBRAS/Help/COBRAS_Briefcase/COBRAS_Briefcase.htm#_Toc383446472) van [COBRAS](http://ciscounitytools.com/Applications/General/COBRAS/Help/COBRAS_Briefcase/COBRAS_Briefcase.htm#_Toc383446472) te raadplegen voor een volledige lijst:

- Aangepaste serviceklasse
- Aangepaste schema's
- Aangepaste wijzigingen in tabellen voor beperkingen
- Switch-integratie met Cisco Unified Communications Manager (CUCM)
- LDAP-integratie (Light Directory Access Protocol)

# De nieuwe CUC herstellen

Volg deze stappen om het systeem weer in de nieuwe versie van CUC te zetten:

- Maak binnen CUC een nieuwe account voor het terugzetten, die geen postvak heeft en de 1. externe beheerder heeft.
- 2. Indien van toepassing voor uw installatie, kunt u handmatig de in de vorige sectie beschreven onderdelen maken die niet door COBRAS zijn hersteld.

3. U kunt nu het systeemherstelproces uitvoeren.

Opmerking: Raadpleeg het gedeelte [Terugzetten](http://ciscounitytools.com/Applications/General/COBRAS/Help/COBRAS_Briefcase/COBRAS_Briefcase.htm#_Toc383446519) van het document COBRAS Briefcase Mode Cisco Unity Tools-document om uitgebreide informatie te verkrijgen over het herstellen van het systeem naar de nieuwe versie van CUC.

### Gerelateerde informatie

- COBRAS-voorbeeldmodus Cisco Unity-tools
- [Technische ondersteuning en documentatie Cisco Systems](//www.cisco.com/cisco/web/support/index.html?referring_site=bodynav)